# Bose SoundTouch Webservices API

Bose Corporation

Version 1.1.0

## Contents

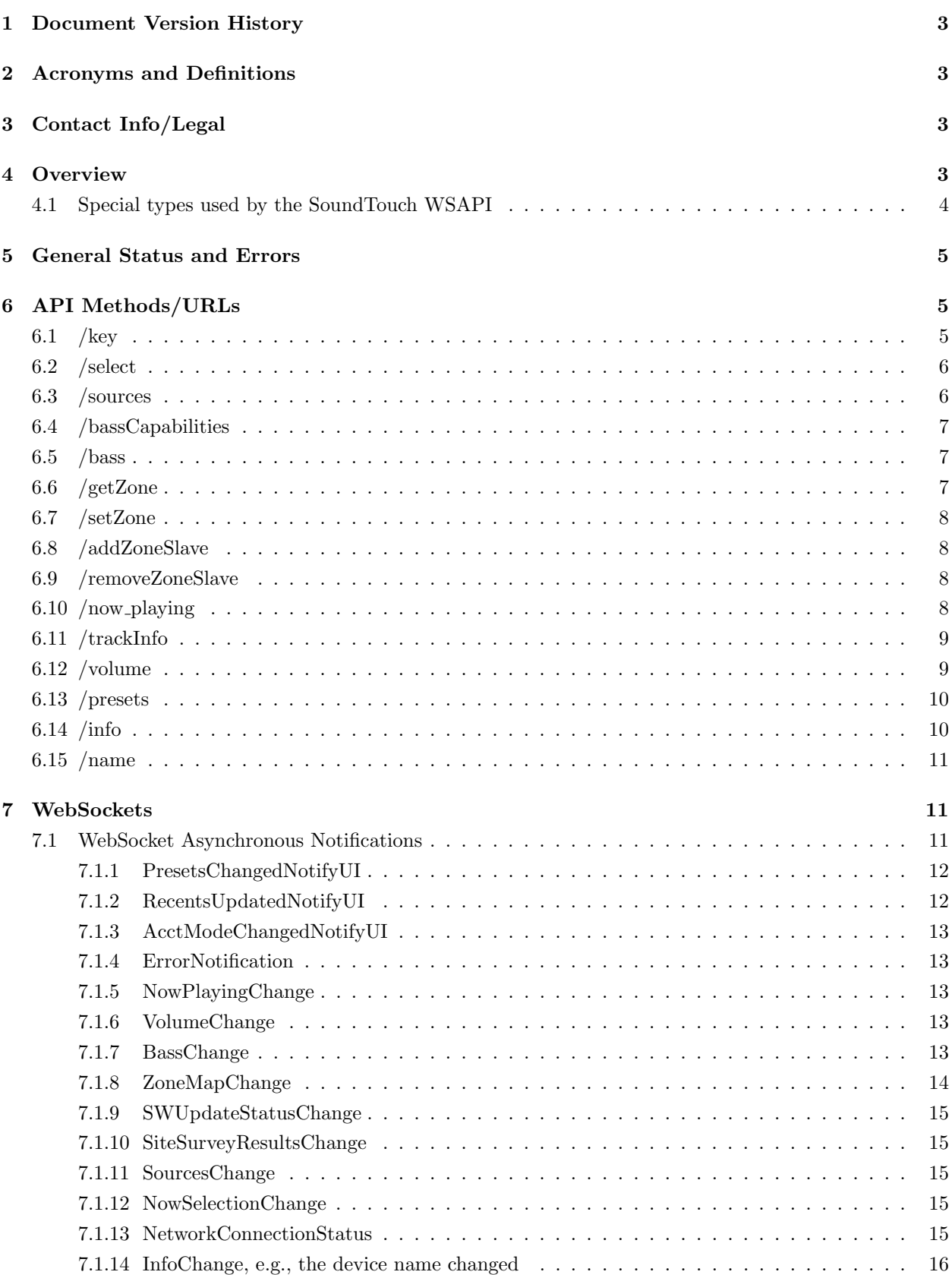

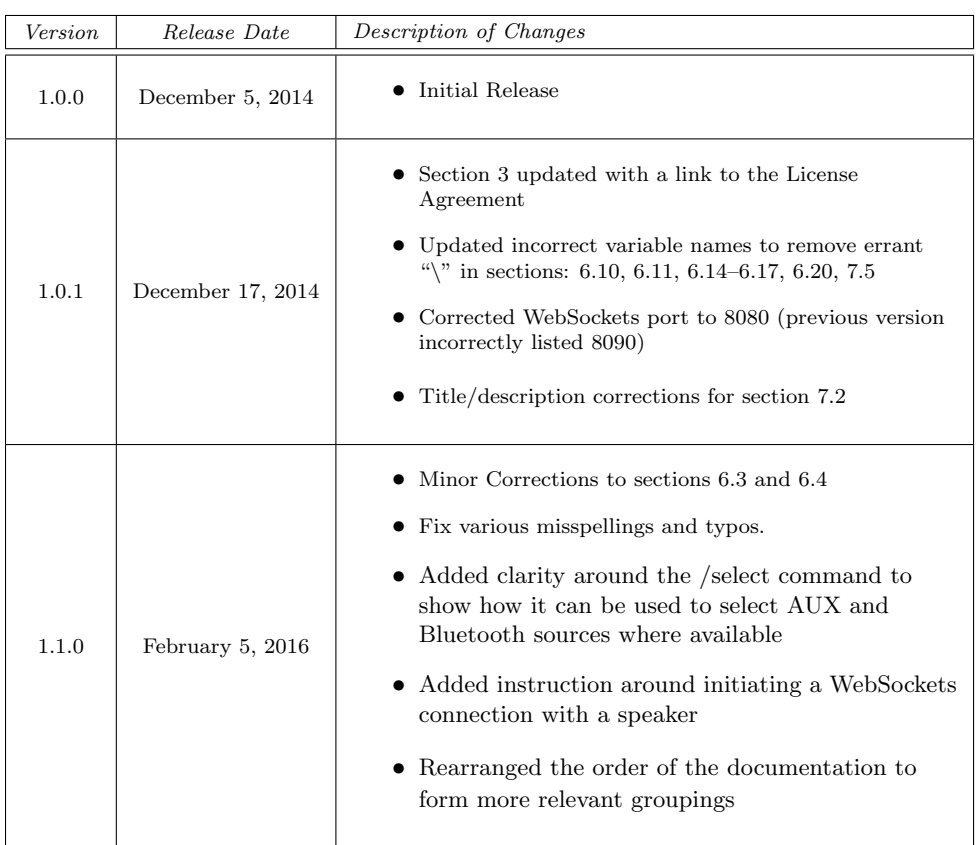

## 1 Document Version History

## 2 Acronyms and Definitions

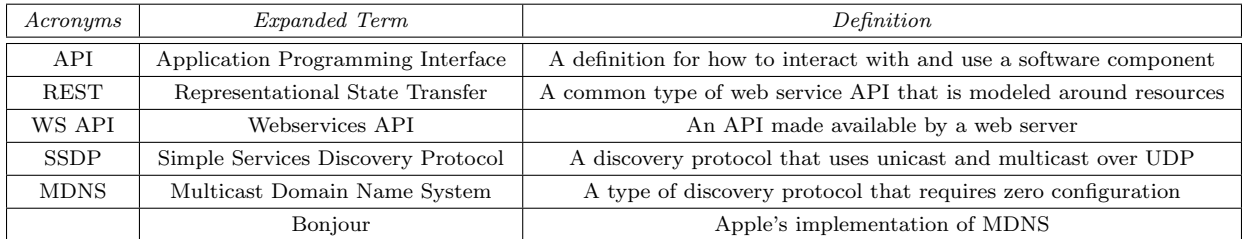

## 3 Contact Info/Legal

For any questions, comments, or suggestions for improvements please email us at SoundTouchAPI@bose.com Use of this API material is subject to the API License Agreement, which can be found at developers.bose.com/SoundTouch-API-License

## 4 Overview

These commands are the primary interface to command and control a Bose SoundTouch. They are sent over HTTP on port 8090 to the SoundTouch device you would like to connect to using the GET and POST methods.

### 4.1 Special types used by the SoundTouch WSAPI

```
ART_STATUS {
   INVALID
   SHOW_DEFAULT_IMAGE
   DOWNLOADING
   IMAGE_PRESENT
}
BOOL: "true" or "false"
INT: a 32-bit integer
IPADDR: an IP address, represented as a string
KEY_VALUE {
   PLAY
   PAUSE
   STOP
   PREV_TRACK
   NEXT_TRACK
   THUMBS_UP
   THUMBS_DOWN
   BOOKMARK
   POWER
   MUTE
   VOLUME_UP
   VOLUME_DOWN
   PRESET_1
   PRESET_2
   PRESET_3
   PRESET_4
   PRESET_5
   PRESET_6
   AUX_INPUT
   SHUFFLE_OFF
   SHUFFLE_ON
   REPEAT_OFF
   REPEAT_ONE
   REPEAT_ALL
   PLAY_PAUSE
   ADD_FAVORITE
   REMOVE_FAVORITE
   INVALID_KEY
}
KEY_STATE {
 press
 release
}
MACADDR: a MAC address, upcased, represented as a string
PLAY_STATUS {
   PLAY_STATE
   PAUSE_STATE
   STOP_STATE
   BUFFERING_STATE
```

```
INVALID_PLAY_STATUS
}
PRESET_ID: An integer, 1 through 6 inclusive
SOURCE_STATUS {
   UNAVAILABLE
   READY
}
STRING: any valid XML-escaped string
UINT: a 32-bit unsigned integer
UINT64: a 64-bit unsigned integer
URL: a URL, encoded as a string
Any get* command results in a HTTP GET command
Any set* command results in a HTTP POST command, i.e. requires a payload
```
## 5 General Status and Errors

For calls that do not have a special return payload, the default response is:

```
<status>$STRING</status>
```
For calls that can produce errors, the error response is:

```
<errors deviceID="$STRING">
   <error value="$INT" name="$STRING" severity="$STRING">$STRING</error>
   ...
```
</errors>

For malformed requests, i.e., wrong value the response is:

<error>XML parse error (1:116): Error reading Attributes.</error>

```
<errors deviceID="D05FB8A9591D"><error value="1019" name="CLIENT_XML_ERROR"
    severity="Unknown">1019</error></errors>
```
## 6 API Methods/URLs

#### $6.1$  /key

Description: Keys are used as a simple means to interact with the SoundTouch speaker. For a full listing of supported keys please see the list under KEY VALUE in section 4.1

Send a remote button press to the device

GET:

 $N/A$ 

<key state="\$KEY\_STATE" sender="\$KEY\_SENDER">\$KEY\_VALUE</key>

In general, it is good practice to send 2 discrete HTTP POST calls, the first using "press" as the key state, and the second using "release" as the key state. Doing so simulates both the press and release action of clicking a key. Possible values for "\$KEY STATE" are "press" or "release".

The back to back message bodies will look like the following:

<key state="press" sender="Gabbo">\$KEY\_VALUE</key>

<key state="release" sender="Gabbo">\$KEY\_VALUE</key>

#### 6.2 /select

Description:

Use this /select API to select AUX or Bluetooth sources when available. Sources available via this /select API will vary based on product. Use the /sources API to view the availability for the device.

GET:

 $N/A$ 

POST:

Examples:

Sources available via this /select API will vary based on product.

Use the /sources API to view the availability for the device.

Below are some samples for Bluetooth and AUX

<ContentItem source="AUX" sourceAccount="AUX"></ContentItem>

<ContentItem source="AUX" sourceAccount="AUX3"></ContentItem>

<ContentItem source="BLUETOOTH"></ContentItem>

#### 6.3 /sources

Description:

List all available content sources

```
<sources deviceID="$MACADDR">
   <sourceItem source="$SOURCE" sourceAccount="$STRING"
        status="$SOURCE_STATUS">$STRING</sourceItem>
   ...
</sources>
```
N/A

#### 6.4 /bassCapabilities

Description: Some speakers do not support the ability to customize the bass levels, use this to find out whether bass customization is supported

Get or set bassCapabilities

GET:

```
<bassCapabilities deviceID="$MACADDR">
  <bassAvailable>$BOOL</bassAvailable>
  <bassMin>$INT</bassMin>
  <bassMax>$INT</bassMax>
  <bassDefault>$INT</bassDefault>
</bassCapabilties>
```
#### POST:

N/A

#### $6.5$  /bass

Description: Sets or gets the current bass setting for a particular speaker. This may or may not be a supported capability, use the /bassCapabilities to find out whether a speaker supports bass configuration

Get or set bass

GET:

```
<bass deviceID="$MACADDR">
   <targetbass>$INT</targetbass>
   <actualbass>$INT</actualbass>
</bass>
```
POST:

<bass>\$INT</bass>

#### 6.6 /getZone

Description:

Gets the current state of the multi-room zone from particular device

```
<zone master="$MACADDR">
   <member ipaddress="$MASTER_IPADDR">"$MASTER_MACADDR"</member>
   <member ipaddress="$SLAVE1_IPADDR">"$SLAVE1_MACADDR"</member>
    ...
</zone>
```
### 6.7 /setZone

Description:

Creates a multi-room zone

GET: N/A POST:

<zone master="\$MACADDR" senderIPAddress="\$IPADDR"> <member ipaddress="\$IPADDR">\$MACADDR</member>

... </zone>

### 6.8 /addZoneSlave

Description:

Add a slave to a "play everywhere" zone

GET:  $N/A$ POST:

```
<zone master="$MACADDR">
   <member ipaddress="$IPADDR">$MACADDR</member>
   ...
</zone>
```
### 6.9 /removeZoneSlave

Description:

Take a slave out of a "play everywhere" zone

GET: N/A POST:

<zone master="\$MACADDR">

<member ipaddress="\$IPADDR">\$MACADDR</member>

... </zone>

## 6.10 /now playing

Description:

Gets all info about the currently playing media

<nowPlaying deviceID="\$MACADDR" source="\$SOURCE"> <ContentItem source="\$SOURCE" location="\$STRING" sourceAccount="\$STRING" isPresetable="\$BOOL"> <itemName>\$STRING</itemName> </ContentItem> <track>\$STRING</track> <artist>\$STRING</artist> <album>\$STRING</album> <stationName>\$STRING</stationName> <art artImageStatus="\$ART\_STATUS">\$URL</art> <playStatus>\$PLAY\_STATUS</playStatus> <description>\$STRING</description> <stationLocation>\$STRING</stationLocation> </nowPlaying>

#### POST:

 $N/A$ 

### 6.11 /trackInfo

Description:

Get track information

GET:

```
<nowPlaying deviceID="$MACADDR" source="$SOURCE">
  <ContentItem source="$SOURCE" location="$STRING" sourceAccount="$STRING" isPresetable="$BOOL">
  <itemName>$STRING</itemName>
  </ContentItem>
  <track>$STRING</track>
  <artist>$STRING</artist>
  <album>$STRING</album>
  <stationName>$STRING</stationName>
  <art artImageStatus="$ART_STATUS">$URL</art>
  <playStatus>$PLAY_STATUS</playStatus>
  <description>$STRING</description>
  <stationLocation>$STRING</stationLocation>
  </nowPlaying>
```
POST:

N/A

#### 6.12 /volume

Description:

Get or Set the volume and mute status for this SoundTouch device

Volume ranges between 0, 100 inclusive

```
<volume deviceID="$MACADDR">
   <targetvolume>$INT</targetvolume>
   <actualvolume>$INT</actualvolume>
   <muteenabled>$BOOL</muteenabled>
</volume>
```

```
<volume>$INT</volume>
```
#### 6.13 /presets

Description: Presets are a core part of the SoundTouch ecosystem. A preset is used to set and recall a specific music stream supported by the SoundTouch speaker

List of current Presets

GET:

```
<presets>
   <preset id="$PRESET_ID" createdOn="$UINT64" updateOn="$UINT64">
       <ContentItem source="$SOURCE" location="$STRING" sourceAccount="$STRING"
           isPresetable="$BOOL">
           <itemName>$STRING</itemName>
       </ContentItem>
   </preset>
    ...
```
</presets>

POST:  $N/A$ 

#### 6.14 /info

Description:

Get device information; mostly static device info such as device id, type, IP address

(per component if applicable), cloud account ID, software version, product version

and component type and version

```
<info deviceID="$MACADDR">
   <name>$STRING</name>
   <type>$STRING</type>
   <margeAccountUUID>$STRING</margeAccountUUID>
   <components>
       <component>
           <componentCategory>$STRING</componentCategory>
           <softwareVersion>$STRING</softwareVersion>
           <serialNumber>$STRING</serialNumber>
       </component>
       ...
   </components>
   <margeURL>$URL</margeURL>
   <networkInfo type="$STRING">
       <macAddress>$MACADDR</macAddress>
       <ipAddress>$IPADDR</ipAddress>
   </networkInfo>
    ...
</info>
```
N/A

#### 6.15 /name

Description:

Set the device name

GET:

 $N/A$ 

POST:

<name>\$STRING</name>

## 7 WebSockets

Notifications are server initiated WebSocket messages which inform client(s) of changes in SoundTouch device. They serve to keep clients in sync with the server. They are sent over HTTP on port 8080 via a WebSocket connection which is initiated from a WebSocket client. The WebSocket connection offers an advantage over HTTP because it allows for bidirectional communication, which allows for asynchronous notifications to be initiated from the server side (SoundTouch device) to the client connection.

#### 7.1 WebSocket Asynchronous Notifications

After a successful WebSocket connection has been established, the simplest thing a client can do is to listen for the asynchronous notifications that are published by the SoundTouch device.

The incomplete example below shows examples of a single update notification describing what changed on the SoundTouch device. This will help inform the client, if it is interested, to perform a new request for the updated values. In some cases the notification does not contain the changed information, but for convenience, in other cases it may.

Creating the websocket:

When creating a client websocket connection, be sure to specify the protocol as "gabbo". An example javascript example is shown below.

socket = new WebSocket("ws://\$IP", "gabbo")

Examples:

<updates deviceID="\$MACADDR">

</updates>

```
<updates deviceID="$MACADDR">
  <volume>
     <targetvolume>$INT</targetvolume>
     <actualvolume>$INT</actualvolume>
  </volume>
</updates>
```
#### 7.1.1 PresetsChangedNotifyUI

Description: When a preset is changed in any way like added, cleared, or modified the SoundTouch speaker will send this asynchronous notification. This is a signal for the WS API client to request the new list of presets via the /presets API

```
<updates deviceID="$MACADDR">
  <presetsUpdated>
     <presets>
         <preset id="$INT">
           <ContentItem source="$SOURCE" location="$STRING" sourceAccount=""
               isPresetable="$BOOL">
             <itemName>$STRING</itemName>
          </ContentItem>
        </preset>
        <preset id="$INT">
          <ContentItem source="$SOURCE" location="$STRING" sourceAccount="$STRING"
               isPresetable="$BOOL">
             <itemName>STRING</itemName>
          </ContentItem>
        </preset>
        <preset id="$INT">
          <ContentItem source="$SOURCE" location="$STRING" sourceAccount="STRING"
               isPresetable="$BOOL">
             <itemName>$STRING</itemName>
           </ContentItem>
        </preset>
        <preset id="$INT" createdOn="$UINT64" updatedOn="$UINT64">
          <ContentItem source="$SOURCE" location="$STRING" sourceAccount="" isPresetable="$BOOL">
             <itemName>$STRING</itemName>
          </ContentItem>
        </preset>
     </presets>
  </presetsUpdated>
</updates>
```
#### 7.1.2 RecentsUpdatedNotifyUI

Description: When the recents list is changed in any way like a recent is added, removed, or moved within the list, the SoundTouch speaker will send this asynchronous notification. This is a signal for the WS API client to request the new list of recents via the /recents API

```
<updates deviceID='$MACADDR'>
  <recentsUpdated>
     <recents>
        <recent deviceID="$MACADDR" utcTime="$UINT64">
        <contentItem source="$SOURCE" location="$STRING" sourceAccount="$STRING"
            isPresetable="$BOOL">
           <itemName>$STRING</itemName>
        </contentItem>
        \langlerecent>
        <recent deviceID="$MACADDR" utcTime="$UINT64">
        <contentItem source="$SOURCE" location="$STRING" sourceAccount="" isPresetable="$BOOL">
           <itemName>$STRING</itemName>
        </contentItem>
        \langle/recent\rangle<recent deviceID="$MACADDR" utcTime="$UINT64">
```

```
<contentItem source="$SOURCE" location="$STRING" sourceAccount="" isPresetable="$BOOL">
           <itemName>$STRING</itemName>
        </contentItem>
        </recent>
     \langle recents>
  </recentsUpdated>
</updates>
```
#### 7.1.3 AcctModeChangedNotifyUI

Description: When the SoundTouch speaker's association with a cloud account changes then this asynchronous notification will be sent

<updates deviceID='\$MACADDR'> <acctModeUpdated> </acctModeUpdated> </updates>"

#### 7.1.4 ErrorNotification

ErrorNotification

#### 7.1.5 NowPlayingChange

```
<updates deviceID="$MACADDR">
  <nowPlayingUpdated><nowPlaying deviceID="$MACADDR" source="$SOURCE">
     <ContentItem source="$SOURCE" location="$STRING" sourceAccount="" isPresetable="$BOOL">
        <itemName>$STRING</itemName>
     </ContentItem>
     <track/>
     <artist/>
     \langlealbum/\rangle<stationName>$STRING</stationName>
     <art artImageStatus="$ART_STATUS">$URL</art>
     <playStatus>$PLAY_STATUS</playStatus>
     <description>$STRING</description>
     <stationLocation>$STRING</stationLocation>
     </nowPlaying>
  </nowPlayingUpdated>
</updates>
```
#### 7.1.6 VolumeChange

```
<updates deviceID="$MACADDR">
  <volumeUpdated/>
</updates>
```
#### 7.1.7 BassChange

```
<updates deviceID="$MACADDR">
  <bassUpdated/>
</updates>
```
#### 7.1.8 ZoneMapChange

```
<updates deviceID="$MACADDR">
  <zoneUpdated/>
</updates>
```
\* Slave device joining a zone

```
<updates deviceID="slave $MACADDR">
  <zoneUpdated/>
</updates>
<updates deviceID="slave $MACADDR">
  <volumeUpdated/>
</updates>
<updates deviceID="slave $MACADDR">
  <volumeUpdated/>
</updates>
<updates deviceID="slave $MACADDR">
  <nowPlayingUpdated/>
</updates>
```
\* Slave device leaving a zone

```
<updates deviceID="slave $MACADDR">
  <zoneUpdated/>
</updates>
<updates deviceID="slave $MACADDR">
  <nowPlayingUpdated/>
</updates>
```
\* Master device notifies any time a slave device joins its zone

```
<updates deviceID="slave $MACADDR">
  <zoneUpdated/>
</updates>
<updates deviceID="slave $MACADDR">
  <nowPlayingUpdated/>
</updates>
```
\* Master device notifies any time a slave device leaves its zone

```
<updates deviceID="$MACADDR">
  <zoneUpdated/>
</updates>
<updates deviceID="$MACADDR">
  <zoneUpdated/>
</updates>
```
#### 7.1.9 SWUpdateStatusChange

Description: While this may happen in general, it is not important and there is no need to take any action when this is received

```
<updates deviceID="$MACADDR">
  <swUpdateStatusUpdated/>
</updates>
```
#### 7.1.10 SiteSurveyResultsChange

Description: While this may happen in general, it is not important and there is no need to take any action when this is received

```
<updates deviceID="$MACADDR">
  <siteSurveyResultsUpdated/>
</updates>
```
#### 7.1.11 SourcesChange

```
<updates deviceID="$MACADDR">
  <sourcesUpdated/>
</updates>
```
#### 7.1.12 NowSelectionChange

```
<updates deviceID="$MACADDR">
  <nowSelectionUpdated>
     <preset id="$INT">
        <ContentItem source="$SOURCE" location="$STRING" sourceAccount="$STRING"
            isPresetable="$BOOL">
           <itemName>$STRING</itemName>
        </ContentItem>
     </preset>
  </nowSelectionUpdated>
</updates>
```
#### 7.1.13 NetworkConnectionStatus

```
<updates deviceID="$MACADDR">
  <connectionStateUpdated/>
</updates>
```
### 7.1.14 InfoChange, e.g., the device name changed

<updates deviceID="\$MACADDR"> <infoUpdated/> </updates>